# Hard refresh after a new release

A hard refresh is a way of clearing the browser's cache for a specific page, to force it to load the most recent version of a page.

Quick hard refresh can be done by using the following short cut keys.

### Chrome

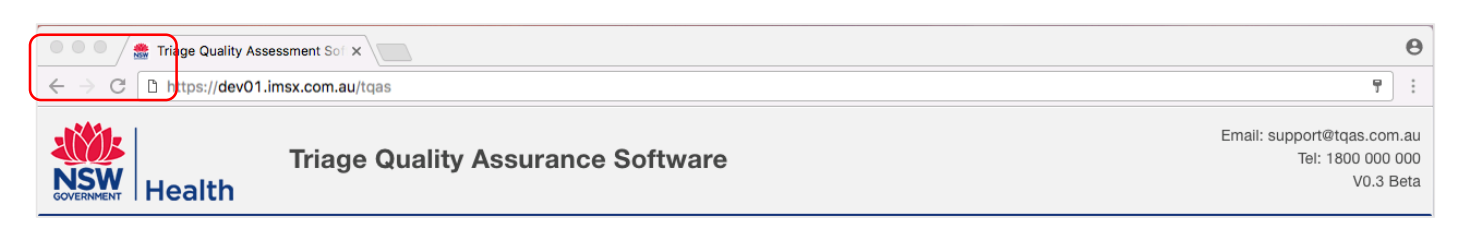

*Windows:*

- Hold down Ctrl and click the Reload button, or
- Hold down Ctrl and press F5.

*Mac:*

- Hold  $\hat{v}$  Shift and click the Reload button.
- Or, hold down  $\#$  cmd and  $\theta$  Shift key and then press R.

### Mozilla Firefox

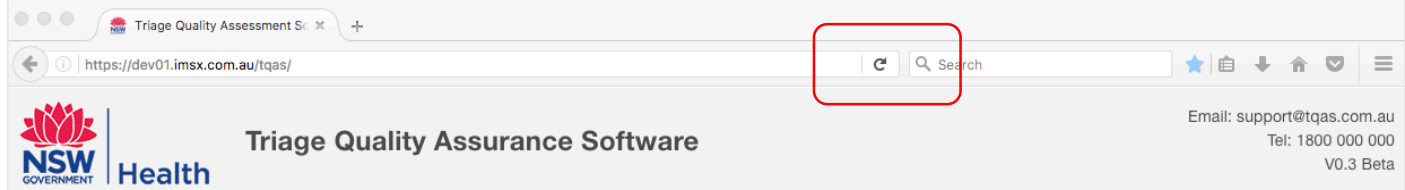

#### *Windows:*

- Hold the Ctrl key and press the F5 key, or
- Hold down Ctrl and  $\hat{v}$  Shift and then press R.

*Mac:*

- Hold down the  $\theta$  Shift and click the Reload button, or
- Hold down  $\#$  cmd and  $\theta$  Shift and then press R.

### Safari

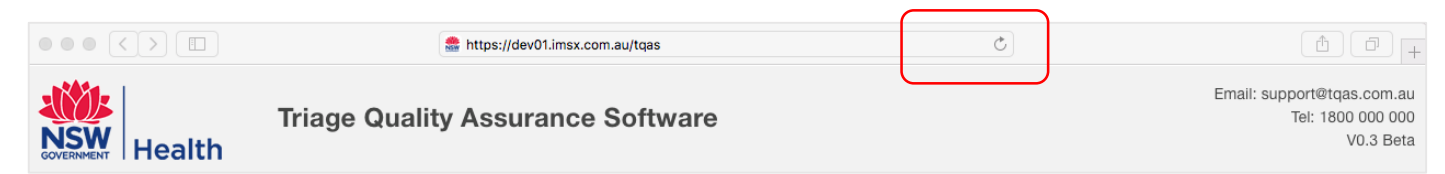

#### *Windows:*

Hold the Ctrl key and press the F5 key, or

Hold down Ctrl and  $\hat{v}$  Shift and then press R.

*Mac:*

- Hold down the  $\hat{v}$  Shift and click the Reload button, or
- Hold down  $\#$  cmd and  $\theta$  Shift and then press R.

## Internet Explorer

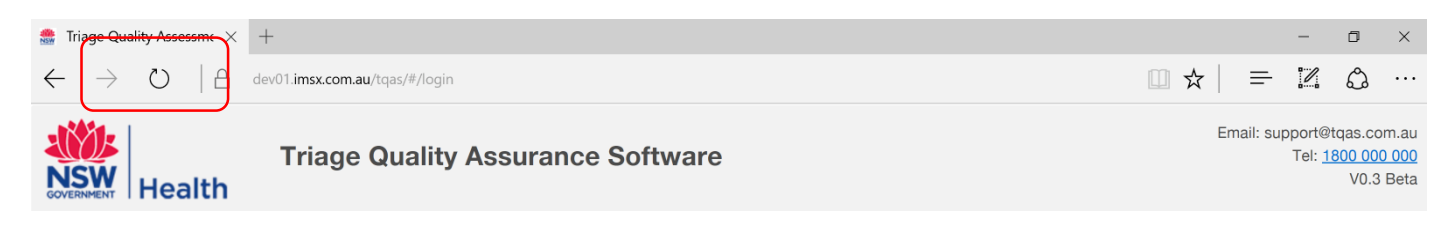

#### *Windows:*

- Hold down Ctrl and click the Reload button, or
- Hold down Ctrl and press F5.